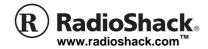

# **DigiTraveler**™

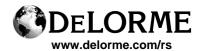

OWNER'S MANUAL — Please read before using this equipment.

20-1601/1602

Thank you for purchasing a RadioShack DigiTraveler™. Your DigiTraveler receiver system features DeLorme mapping software. Your receiver lets you take advantage of the Global Positioning System (GPS) to locate your position on the globe, provide constant feedback regarding your position, trace your travel, and monitor your speed, direction, and elevation. Your receiver is easy to use and lets you work with GPS in an integrated mapping environment.

Be sure to read and print the software User's Guide included on the DeLorme software discs.

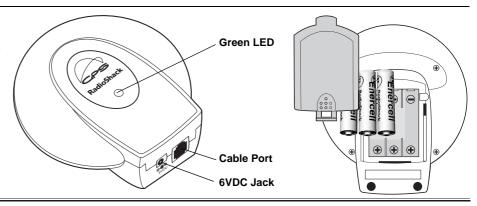

## **FCC Declaration of Conformity**

This device complies with Part 15 of the FCC Rules. Operation is subject to the following two conditions: (1) this device may not cause harmful interference, and (2) this device must accept any interference received, including interference that may cause undesired operation.

Product: Personal GPS Navigation System

Model: 20-1601

Responsible Party: RadioShack

100 Throckmorton Fort Worth, TX 76102

Phone: 817-415-3200

#### The FCC Wants You to Know

This equipment has been tested and found to comply with the limits for a Class B digital device, pursuant to Part 15 of the FCC Rules. These limits are designed to provide reasonable protection against harmful interference in a residential installation. This equipment generates, uses and can radiate radio frequency energy and, if not installed and used in accordance with the instructions, may cause harmful interference to radio communications. However, there is no guarantee that interference will not occur in a particular installation. If this equipment does cause harmful interference to radio or television reception, which can be determined by turning the equipment off and on, the user is encouraged to try to correct the interference by one or more of the following measures:

- Reorient or relocate the receiving antenna.
- Increase the separation between the equipment and receiver.
- Connect the equipment into an outlet on a circuit different from that to which the receiver is connected.
- Consult your local RadioShack store or an experienced radio/TV technician for help.
- If you cannot eliminate the interference, the FCC requires that you stop using your receiver.

Changes or modifications not expressly approved by RadioShack may cause interference and void the user's authority to operate the equipment.

## CARE

Keep the receiver dry; if it gets wet, wipe it dry immediately. Use and store the receiver only in normal temperature environments. Handle the receiver carefully; do not drop it. Keep the receiver away from dust and dirt, and wipe it with a damp cloth occasionally to keep it looking new.

If your receiver is not performing as it should, take it to your local RadioShack store for assistance. Modifying or tampering with the receiver's internal components can cause a malfunction and invalidate its warranty and void your FCC authorization to operate it.

# INSTALLING THE DELORME SOFTWARE

- 1. Close all open programs.
- 2. Insert the Installation disc into your CD-ROM drive. Setup begins automatically. If the Autorun feature is turned off, go to the *Start* menu and select Run. In the command line text box, type D:\Setup (if D is not the CD-ROM drive, insert the correct drive's letter) and then click OK.
- Follow the on-screen instructions to complete the installation and restart your computer.

Once installation is complete, follow the steps below to use your GPS receiver with the mapping program installed on your PC or PDA.

VEHICLE'S DRIVER SHOULD NEVER OPERATE THE CONTROLS OF THE DIGITRAVELER WHILE DRIVING – either let a passenger operate, establish directions prior to driving, or use the verbal feature alone. Familiarize yourself with the DigiTraveler prior to initial road use.

# USE CARE IN LOCATING THE DIGITRAVELER IN YOUR VEHICLE.

- Do not block the driver's vision.
- · Do not place near an airbag.
- Do not place where, if abruptly detached, the DigiTraveler could injure persons.

# LAPTOP EDITION SETUP

- Insert one end of the connection cable into the receiver's port and the other end into an available serial port on your laptop computer.
- Insert the Program Data disc into your CD drive.
- Open the DeLorme Street Atlas USA<sup>®</sup> 2003 - RSE program.

- 4. Select the GPS tab and click Settings.
- 5. Under Edit Settings, click Device.
  - Set Device to RadioShack DigiTraveler.
  - Set Port to COM1.
  - Set Settings to 4800,8,N,1.
- 6. Click Done.
- Under GPS Options:, check the desired options:
  - · Auto Rotate Map.
  - · Auto Start GPS.
- 8. Click **Start GPS**. The receiver's green LED lights.

# HANDHELD PDA EDITION SETUP

Handheld PDA software installation requires a desktop or laptop PC. Your receiver comes with cable assemblies that are compatible with handheld units featuring the Palm Universal Connector (PUC). If your PDA does not feature the PUC, an additional cable assembly is required.

- Using the proper cable assembly for your PDA (available from RadioShack), plug one end of the connection cable into the receiver.
- 2. Connect the other end of the cable into the PDA serial port.
- Open the XMap<sup>®</sup> Handheld Street Atlas USA<sup>®</sup> - RSE program.
- 4. Select the GPS tab.
- Click Settings.
  - Set State: to XX (the 2 letter State abbreviation of your current location).
  - Set *Device:* to **RadioShack DigiTraveler**.
  - Set Comport: to com 1 (Pocket PC only).

! IMPORTANT!

© 2002 RadioShack Corporation. All Rights Reserved. RadioShack, RadioShack.com, and DigiTraveler are trademarks used by RadioShack Corporation. Street Atlas USA 2003© 2002 and

XMap Handheld Street Atlas USA © 2002 DeLorme. XMap and Street Atlas USA are trademarks used by Delorme.

## **SPECIFICATIONS**

| Type of Receiver                                                     |
|----------------------------------------------------------------------|
| (initialize time and position)< 90 seconds at 25°C                   |
| Warm-start time to first fix                                         |
| (with valid almanac) < 12 seconds at 25°C                            |
| Temperature Range:                                                   |
| Operational –40°C to 70°C                                            |
| Non-Operational +200° F for 4 hours                                  |
| Power Consumption:                                                   |
| Full Operation Less than 75mA                                        |
| Standby Mode Less than 5µA in                                        |
| Weight (with batteries) 7 oz.                                        |
| Battery Life 16 hours (under normal operation)                       |
| Specifications are typical; individual units might vary.             |
| Specifications are subject to change and improvement without notice. |

## $\dot{\mathbb{N}}$ warning $\dot{\mathbb{N}}$

Dispose of old batteries promptly and properly. Do not burn or bury them.

#### **CAUTION**

#### Using Vehicle Battery Power

- You must use a power source that supplies
  VDC and delivers at least 100 mA. Its
  center tip can be set to negative or positive
  and its plug must fit the receiver's 6V DC
  jack. Using an adapter that does not meet these
  specifications could damage the receiver or the
  adapter.
- Always connect the DC adapter to the receiver before you connect it to the power source. When you finish, disconnect the adapter from the power source before you disconnect it from the receiver.

#### Installing Batteries

- Use only fresh batteries of the required size and recommended type.
- Do not mix old and new batteries, different types of batteries (standard, alkaline, or rechargeable), or rechargeable batteries of different capacities.
- If you do not plan to use the receiver with batteries for a week or more, remove the batteries. Batteries can leak chemicals that can destroy electronic parts.

#### Limited Ninety-Day Warranty

This product is warranted by RadioShack against manufacturing defects in material and workmanship under normal use for ninely (90) days from the date of purchase from RadioShack company-owned stores and authorized RadioShack franchisees and dealers. EXCEPT AS
PROVIDED HEREIN, RadioShack MAKES NO EXPRESS WARRANTIES AND ANY IMPLIED
WARRANTIES, INCLUDING THOSE OF MERCHATABEILITY AND FITNESS FOR A PARTICULAR PURPOSE, ARE LIMITED IN DURATION TO THE DURATION OF THE WRITTEN LIMITED
WARRANTIES CONTAINED HEREIN. EXCEPT AS PROVIDED HEREIN, RAGIOSHACK SHALL
HAVE NO LIABILITY OR RESPONSIBILITY TO CUSTOMER OR ANY OTHER PERSON OR
ENTITY WITH RESPECT TO ANY LIABILITY, LOSS OR DAMAGE CAUSED DIRECTLY OR INDIRECTLY BY USE OR PERFORMANCE OF THE PRODUCT OR ARISING OUT OF ANY
BREACH OF THIS WARRANTY, INCLUDING, BUT NOT LIMITED TO, ANY DAMAGES RESULTING FROM INCONVENIENCE, LOSS OF TIME, DATA, PROPERTY, REVENUE, OR
PROFIT OR ANY INDIRECT, SPECIAL, INCIDENTIAL, OR CONSEQUENTIAL DAMAGES,
EVEN IF RAdioShack HAS BEEN ADVISED OF THE POSSIBILITY OF SUCH DAMAGES.
Some states do not allow limitations on how long an implied warranty lasts or the exclusion or limitation of incidental or consequential damages, so the above limitations or exclusions may not ap-

itation of incidental or consequential carriages, so the excrete minimum of incidental or consequential carriages, so the excrete minimum of product and the RadioShack store. RadioShack will, at its option, unless otherwise provided by law (a) correct the defect by product repair without charge for parts and labor; (b) replace the product with one of the same or similar design; or (c) fund the purchase price. All replaced parts and products, and products on which a refund is made, become the property of RadioShack. New or reconditioned parts and products may be used in the performance of warranty service. Repaired or replaced parts and products are warranted for the emainder of the original warranty period. You will be charged for replace for repair or replacement of the confirmal warranty period. On which period.

mainder of the original warranty period. You will be charged for repair or replacement of the product made after the expiration of the warranty period.

This warranty does not cover: (a) damage or failure caused by or attributable to acts of God, abuse, accidient, missue, improper or abnormal usage, failure to follow instructions, improper installation or maintenance, alteration, lightning or other incidence of excess voltage or current; (b) any repairs other than those provided by a RadioShack Authorized Service Facility; (c) consumables such as fuses or batteries; (d) cosmetic damage; (e) transportation, shipping or insurance costs; or (f) costs of product removal, installation, servel upservice adjustment or reinstallation.

This warranty gives you specific legal rights, and you may also have other rights which vary from state to state.

#### DELORME WARNING, WARRANTIES, DISCLAIMER

Warning: THE MAPPING PROGRAM IS SUITABLE AND INTENDED ONLY FOR GENERAL VISUAL REFERENCE USE. IT SHOULD NOT BE USED FOR ANY PURPOSE REQUIRING SEACT MEASUREMENT OF DISTANCE OR DIRECTION, OR FOR PRECISION IN ADDRESS LOCATION OR IN THE DEPICTION OF GEOGRAPHIC FEATURES. ROUTING DIRECTIONS SHOULD BE USED ONLY AS A TRAVEL AID AND MUST ALWAYS SE VISUALLY VERIFIED BY THE USER ON THE GROUND AND EXECUTED WITH DUE REGARD TO TRAFFIC AND ROAD CONDITIONS, ROAD SIGNS AND REGULATIONS.

ROAD CONDITIONS, ROAD SIGNS AND REGULATIONS.

Disclaime of Warranty on Software: DeLorme does not warrant the completeness or accuracy of the mapping program, or that its use will be the customer's needs, or that its use will be uninterrupted or error-free. The MAPPING PROGRAM IS LICENSED "AS IS" AND DELORME DISCLAIMS ANY AND ALL OTHER WARRANTIES, EXPRESS OR IMPLIED, INCLUDING, WITHOUT LIMITATION, ANY IMPLIED WARRANTIES, CENTROLATION, OR FITNESS FOR A PARTICULAR PURPOSE IN ALL JURISDICTIONS WHERE THESE WARRANTIES AMY SED DISCLAIMED IN THE LICENSING OF INTELLECTULA PROPERTY.

NO CONSEQUENTIAL DAMAGES, INCLUDING, BUT NOT LIMITED TO, LOSS OF REVENUES OR ANY OTHER PERSON OR ENTITY FOR ANY SPECIAL, INDIRECT, INCIDENTAL OR CONSEQUENTIAL DAMAGES, INCLUDING, BUT NOT LIMITED TO, LOSS OF REVENUES OR PROPITIS, EVEN IF DELORME HAS BEEN ADVISED OF THE POSSIBILITY OF SUCH DAMAGES.

- The *Coords:* box automatically defaults to your location.
- 6. Click OK.
- Install the receiver in the provided dashboard mounting kit ensuring the receiver has a clear view of the sky.
- Select the *GPS* tab on your PDA and click **Connect**.
- Initialize the receiver as outlined in the Help for the DeLorme mapping program. The receiver's green LED lights.

# **POWERING YOUR RECEIVER**

## **Using Vehicle Battery Power**

You can power your receiver from a vehicle's 12V power source (such as cigarette-lighter socket) using a RadioShack 6V, 100 mA DC adapter and a size B Adaptaplug™ adapter (neither supplied). Both are available at your local RadioShack store or online at www.radioshack.com. **\*\*** 

- Attach the Adaptaplug to the adapter's cord with the tip set to negative or positive (- or +).
- Insert the barrel plug into the receiver's 6V DC jack.
- Plug the other end of the adapter into the power source.

#### **Installing Batteries**

You can power your receiver with three AAA batteries (not supplied). For optimum performance, we recommend RadioShack alkaline batteries.

- Slide the battery compartment cover toward the top of the receiver and lift it off
- Place the batteries in the compartment as indicated by the polarity symbols (+ and -) marked inside. All three batteries install in the same direction.
- 3. Replace the cover.

Under normal operating conditions, the batteries last approximately 16 hours. When the receiver stops operating properly, replace the batteries.  $\triangle$ 

# FREQUENTLY ASKED QUESTIONS

Q: My receiver is not operating properly.

A: Check to be sure that:

- · all cables are properly secured.
- all components have adequate power.
- · the batteries are fresh.
- the GPS receiver has a clear view of the sky (buildings, mountains, and heavy foliage may block your satellite reception).

· mapping software is running properly.

If all the above conditions have been satisfied and the receiver is still not operating properly:

- Replace the three AAA batteries in the receiver and try again.
- Reinstall and run the software program.
   Document any messages displayed.

Q: No GPS device is detected.

A: Check to be sure the green LED on the GPS illuminated when trying to acquire GPS signals.

If the LED is not lit:

- Is the data cable securely connected between the receiver and the PDA/ laptop?
- · Do you have a good power source?
- Are the batteries fresh, or is the adapter cable securely plugged in?

#### If the LED is lit:

- Move the GPS outdoors and away from heavy foliage and obstructions.
- Weather conditions such as thunder, lightning, and heavy cloud coverage may cause temporary satellite reception blockage.
- Check to be sure your PDA or PC settings are correct.

Q: How do I get maps on my PDA?

- **A:** Use the Microsoft ActiveSync or HotSync program from your PC to link the PDA and the PC.
  - Select a map from the DeLorme XMap ® Handheld Street Atlas USA ® - RSE software on your PC.
- 2. Select the *Handheld Export* tab.
- 3. Click the tool and select the desired grids on the map.
- 4. Name the map, and click Exchange.
- 5. Select the *Device Type:* and *Object Type:*
- Click Prepare for Sync, click Finish, and sync the PDA and the PC.
- Open the DeLorme software on the PDA.

Q: How do I display a map on my PDA?

A: Open the DeLorme software on the PDA.

- 1. Select the Data tab.
- 2. Click Maps.
- 3. Highlight the desired map.
- 4. Click Go To to view the map.

For answers to additional software-related questions, see the online help file or readme.txt file included with your software, or visit www.delorme.com/rs.

Free Manuals Download Website

http://myh66.com

http://usermanuals.us

http://www.somanuals.com

http://www.4manuals.cc

http://www.manual-lib.com

http://www.404manual.com

http://www.luxmanual.com

http://aubethermostatmanual.com

Golf course search by state

http://golfingnear.com

Email search by domain

http://emailbydomain.com

Auto manuals search

http://auto.somanuals.com

TV manuals search

http://tv.somanuals.com